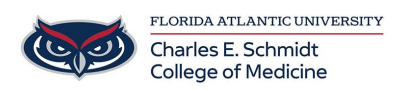

[Knowledgebase](https://comsupport.fau.edu/focus-win/kb) > [OwlMed and Canvas](https://comsupport.fau.edu/focus-win/kb/owlmed-and-canvas-2) > [Teaching Online: Canvas How to Guides](https://comsupport.fau.edu/focus-win/kb/articles/teaching-online-canvas-how-to-guides)

Teaching Online: Canvas How to Guides

Jeff Clark - 2020-03-27 - [OwlMed and Canvas](https://comsupport.fau.edu/focus-win/kb/owlmed-and-canvas-2)

## **Canvas How to Guides:**

[Set up notifications in Canvas](https://community.canvaslms.com/docs/DOC-10624-4212710344)

Keep your students informed

[How to create announcements](https://community.canvaslms.com/docs/DOC-10405-415250731)

Assess your students:

[How to create an online assignments](https://community.canvaslms.com/docs/DOC-10151-415241295)

[How to customize online assignments](https://community.canvaslms.com/docs/DOC-10113-415241285)

[How to use rubrics in your course](https://community.canvaslms.com/docs/DOC-10460-canvas-instructor-guide-table-of-contents#jive_content_id_Rubrics)

[How to create online quizzes](https://community.canvaslms.com/docs/DOC-10460-canvas-instructor-guide-table-of-contents#jive_content_id_Quizzes)

[How to set up Respondus Lockdown Browser](https://www.fau.edu/canvas/Files/lockdownBrowser_setup.pdf)

[How to create discussions](https://community.canvaslms.com/docs/DOC-13016-4152724374)

Engage your students and foster collaboration

[How to use groups in your course](https://community.canvaslms.com/docs/DOC-10460-canvas-instructor-guide-table-of-contents#jive_content_id_Groups)